# **Uni Hamburg – Mainframe Summit 2010 z/OS – The Mainframe Operating System**

# **Part 2 – TSO, ISPF and Unix Shell**

### **Redelf JanßenIBM Technical Sales Mainframe Systems Redelf.Janssen@de.ibm.com**

© Copyright IBM Corporation 2010 Course materials may not be reproduced in whole or in part without the prior written permission of IBM.

## **Introduction to the new mainframe**

# **Chapter 4: Interactive facilities of z/OS: TSO/E, ISPF, and UNIX**

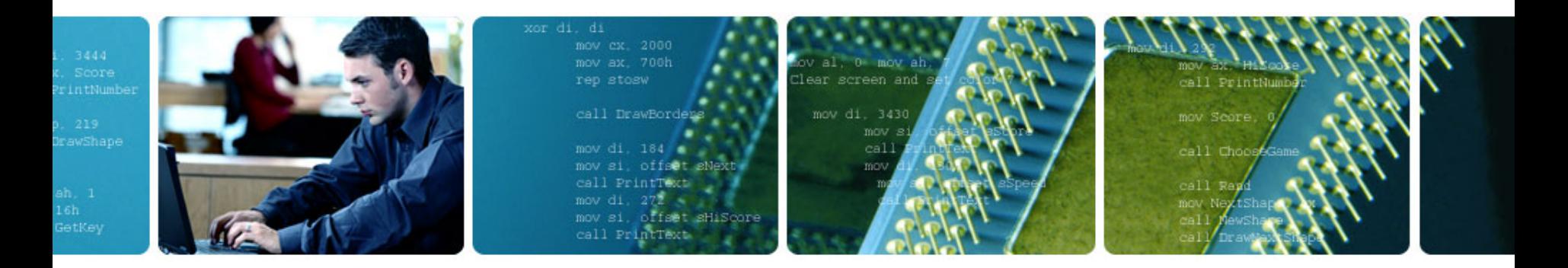

©Copyright IB M Corp., 2010. All rights reserved.

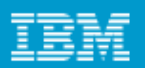

# **Chapter 4 objectives**

# **Be able to:**

- **Log on to z/OS**
- **Run programs from the TSO READY prompt**
- **Navigate through the menu options of ISPF**
- **Use the ISPF editor to make changes to a file**
- **Use the UNIX interfaces on z/OS, including the z/OS UNIX command shell.**

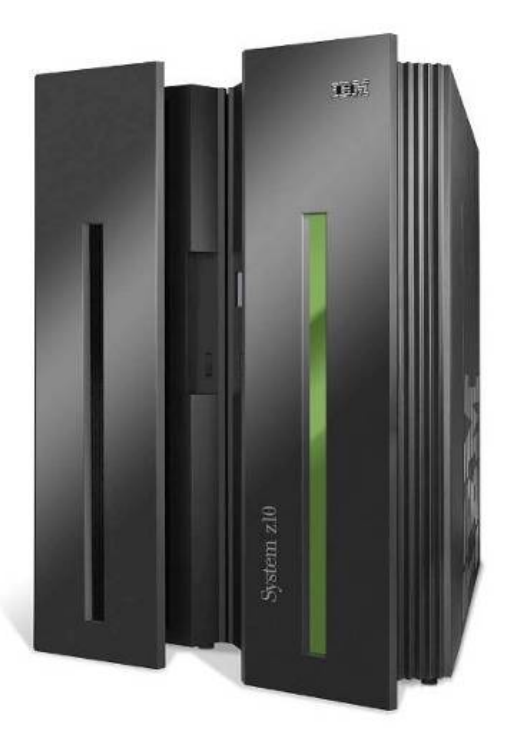

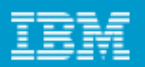

# **Key terms in this chapter**

- **3270 and 3270 emulator**
- **CLIST**
- **ISHELL**
- **ISPF**
- **logon**
- **native mode**
- **OMVS command**
- **path**
- **READY prompt**
- **Restructured Extended Executor (REXX)**
- **shell**
- **Time Sharing Option / Extensions (TSO/E)**

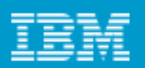

# **How do we interact with z/OS?**

# **TSO/E**

• **Allows users to logon to z/OS and use a limited set of basic commands. This is sometimes called using TSO in its native mode.**

# **ISPF**

• **Provides a menu system for accessing many of the most commonly used z/OS functions.** 

# **z/OS UNIX shell and utilities**

• **Allows users to write and invoke shell scripts and utilities, and use the shell programming language.** 

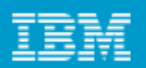

# **TSO overview**

# **TSO/E**

- **Acronym for Time Sharing Option/Extensions (TSO/E)**
- **Allows users to create an interactive session with z/OS**
- **Provides a single-user logon capability and a basic command prompt interface to z/OS**
- **Most users work with TSO through its menu-driven interface, Interactive System Productivity Facility (ISPF)**

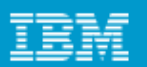

# **TSO overview (continued)**

- **In a z/OS system, each user gets a user ID and a password authorized for TSO logon.**
- **During TSO logon, the system displays the TSO logon screen on the user's 3270 display device or TN3270 emulator.**
- **z/OS system programmers modify the layout and text of the TSO logon panel to better suit the needs of the system's users.**

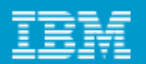

# **TSO/E logon screen**

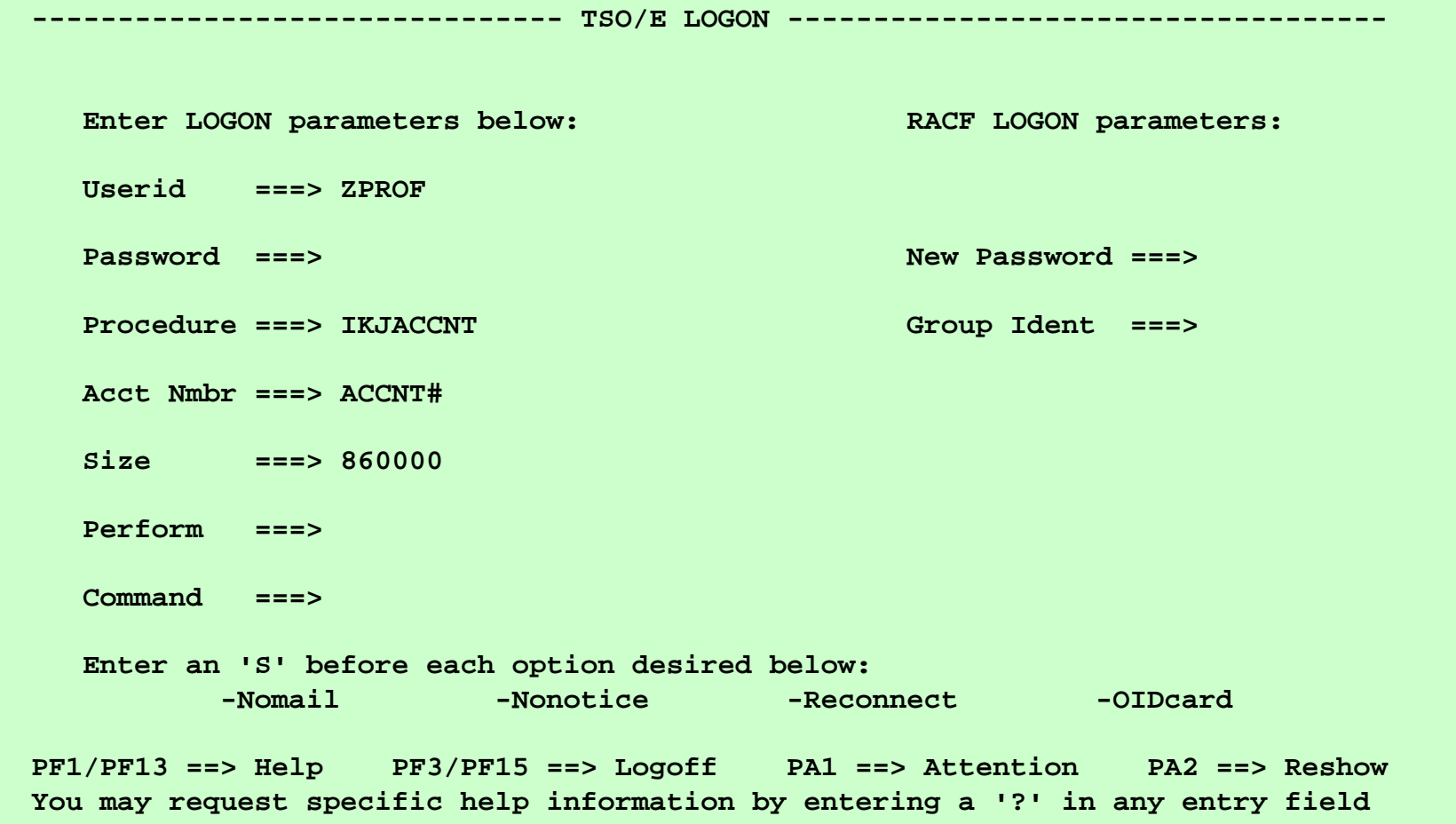

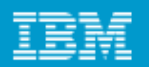

# **Using TSO commands in native mode**

- **Usually, ISPF provides the interface for TSO.**
- **However, TSO includes a limited set of basic commands independent of ISPF and other programs.**
- **Using TSO in this way is called using TSO in its native mode.**
- **When you logon to TSO, the z/OS system responds by displaying the READY prompt, and waits for input (similar to a DOS prompt).**

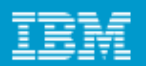

# **TSO Ready Prompt**

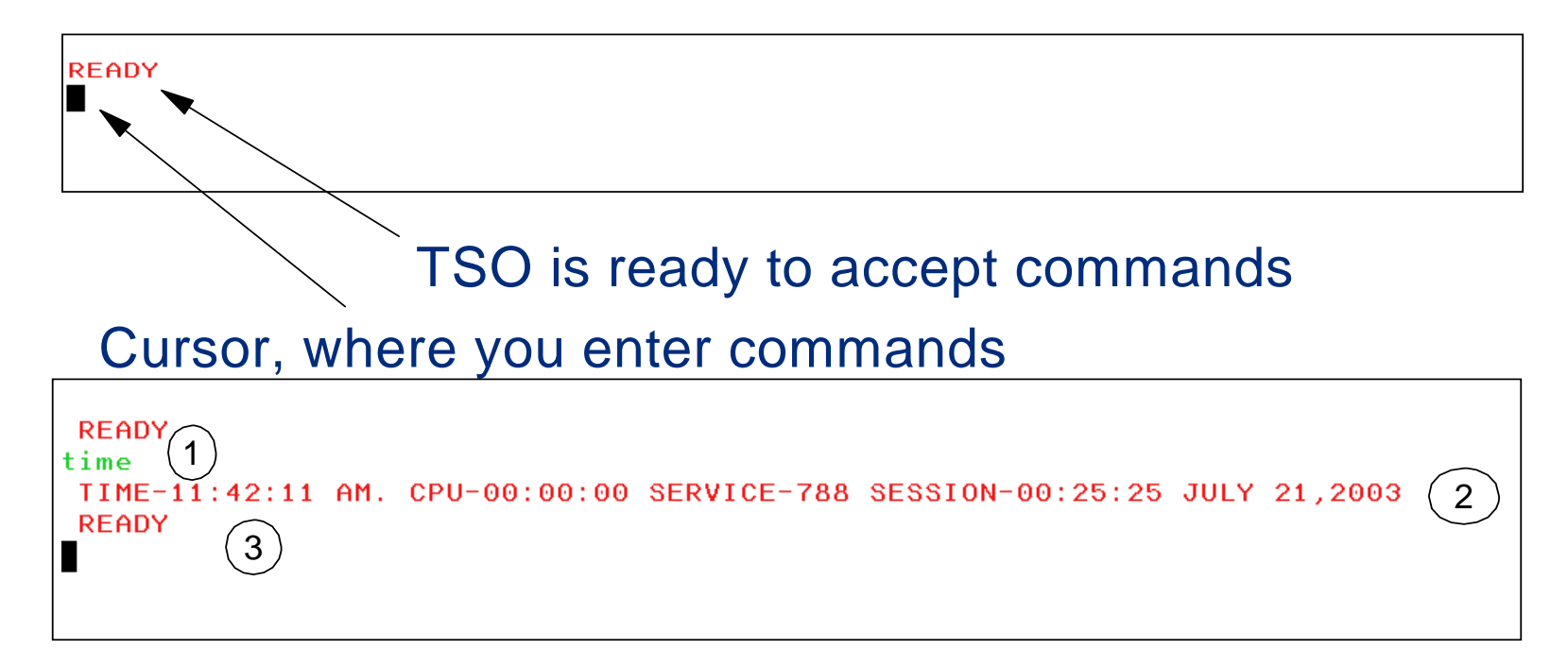

1 - You enter a command (like a DOS prompt) 2 - TSO displays the command output and 3 - TSO is ready to accept new commands

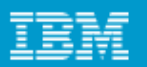

# **Using CLISTs under native TSO**

- **Place a command list or CLIST ("see list") in a file and execute the list as if it were a single command.**
- **A CLIST issues the commands in sequence.**
- **CLISTs are used for performing routine tasks and working more efficiently with TSO.**
- **TSO users create CLISTs with the CLIST command language.**

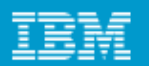

# **CLISTs versus REXX**

- **REXX is Restructured Extended Executor language, a command language used with TSO**
- **Both CLISTs and REXX offer shell script-type processing.**
- **Both are interpretive languages, not compiled languages (although REXX can be compiled as well).**
- **Some z/OS users write functions directly as CLISTs or REXX programs**
- **CLIST programming is unique to z/OS, while the REXX language is used on many platforms.**

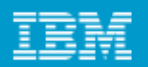

# **ISPF overview**

- **Acronym for Interactive System Productivity Facility**
- **ISPF is a menu-driven interface for user interaction with z/OS system. The ISPF environment is executed from native TSO.**
- **ISPF provides utilities, an editor and ISPF applications to the user. To the extent permitted by various security controls an ISPF user has full access to most z/OS system functions.**

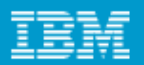

### **Using ISPF allocate screen**

**Menu RefList Utilities Help Allocate New Data Set Command ===> Data Set Name . . . : ZSCHOL.TEST.CNTL Management class . . . (Blank for default management class) Storage class . . . . (Blank for default storage class) Volume serial . . . . EBBER1 (Blank for system default volume) \*\* Device type . . . . . (Generic unit or device address) \*\* Data class . . . . . . (Blank for default data class) Space units . . . . . TRACK (BLKS, TRKS, CYLS, KB, MB, BYTES or RECORDS) Average record unit (M, K, or U)**  Primary quantity . . 2 (In above units) **Secondary quantity 1 (In above units) Directory blocks . . 0 (Zero for sequential data set) \* Record format . . . . FB Record length . . . . 80 Block size . . . . . 27920 Data set name type : (LIBRARY, HFS, PDS, or blank) \* (YY/MM/DD, YYYY/MM/DD F1=Help F2=Split F3=Exit F7=Backward F8=Forward F9=Swap F10=Actions F12=Cancel** . Space units . . . . . TRACK

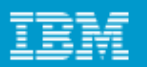

# **Navigating through ISPF menus**

- **To access ISPF under TSO, the user enters a command from the READY prompt to display the** *ISPF Primary Option Menu.*
- **You can access online help from any of the ISPF panels (press the PF1 key)**
- **ISPF includes a text editor and browser, and functions for locating files and performing other utility functions.**

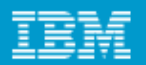

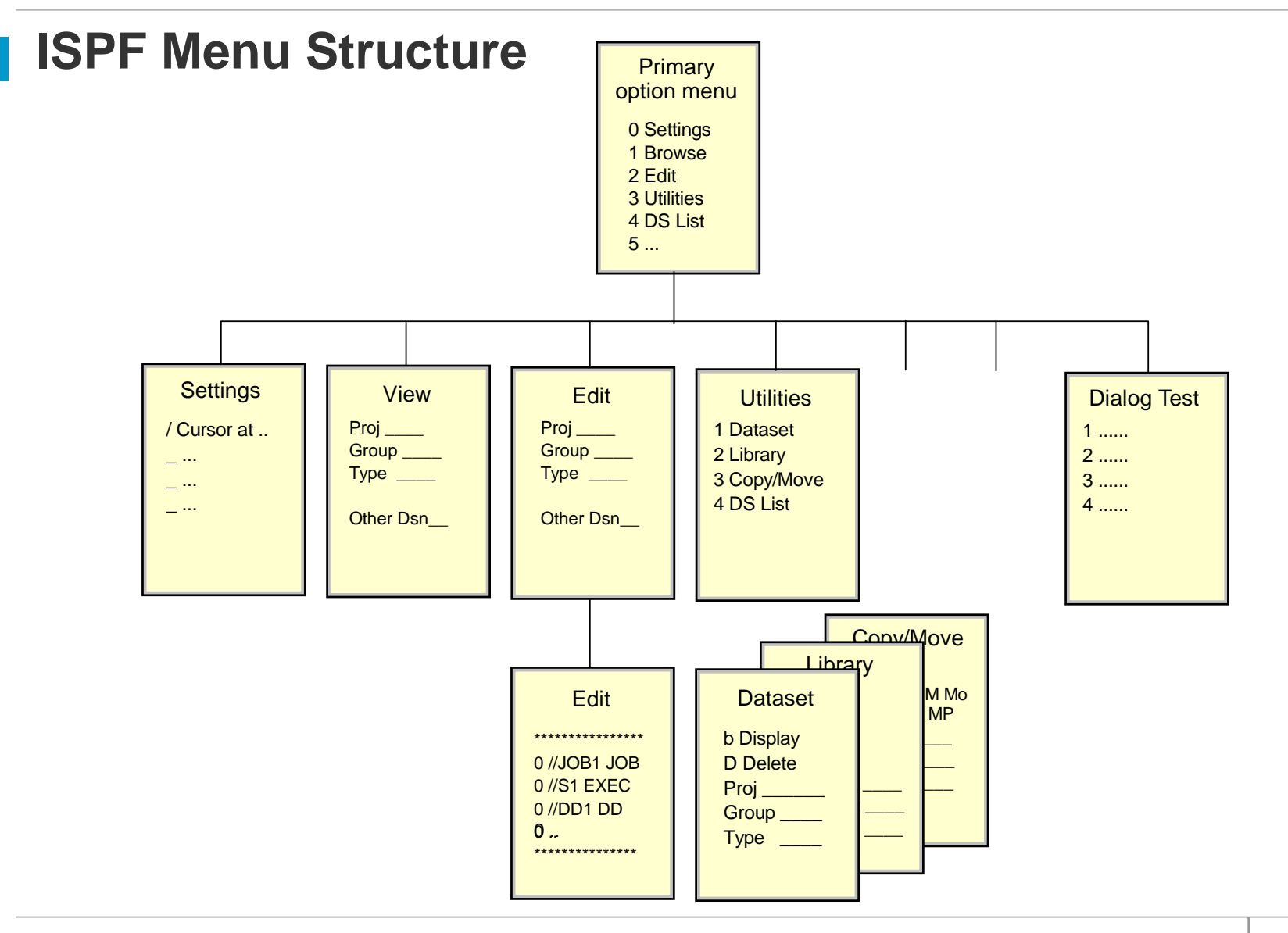

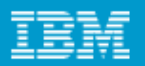

## **General structure of ISPF panels**

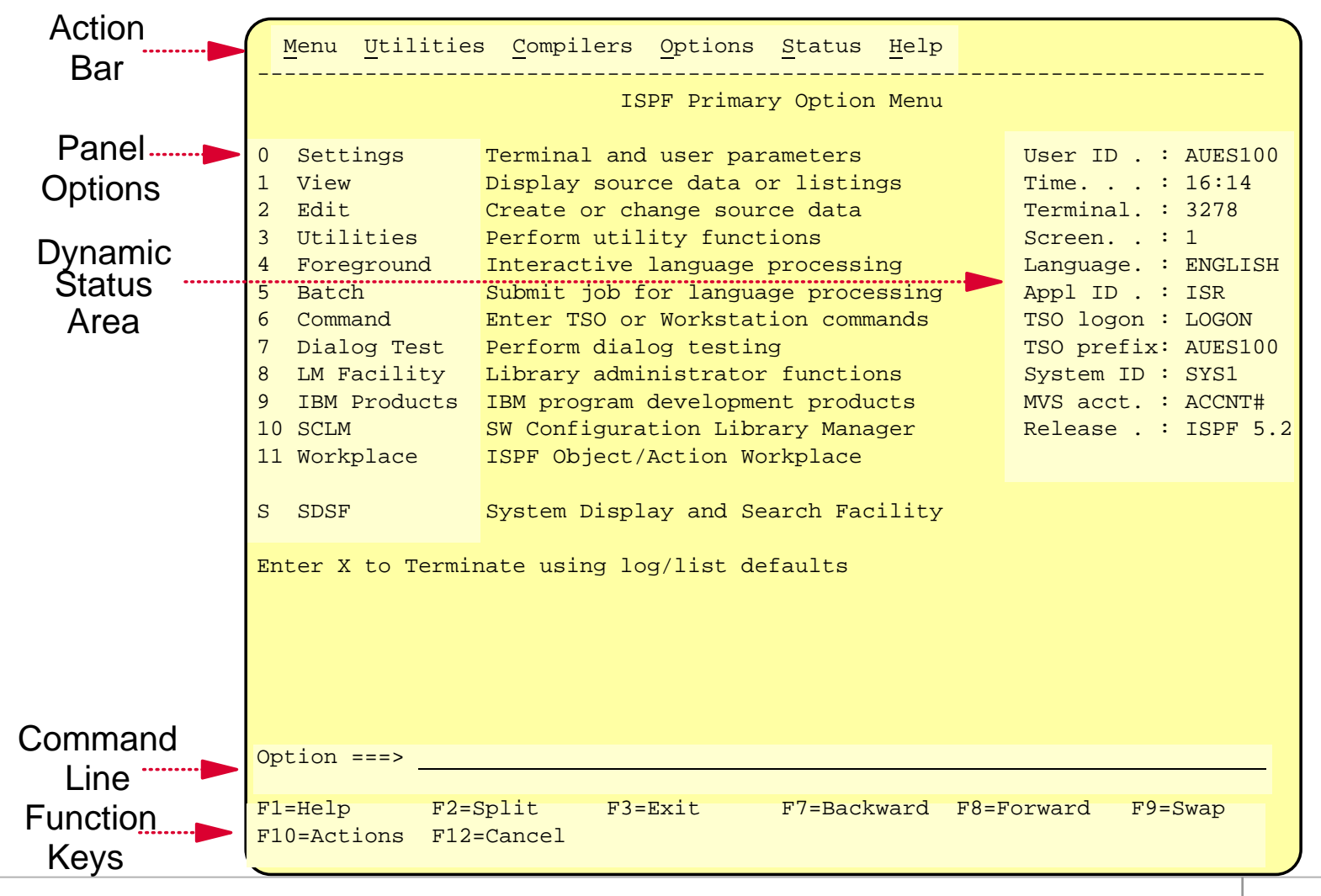

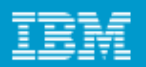

## **Common functions provided in ISPF menus…**

#### **Action Bar**

Menu Utilities Compilers Options Status Help

---------------------------------------------------------

#### **Point-and-Shoot**

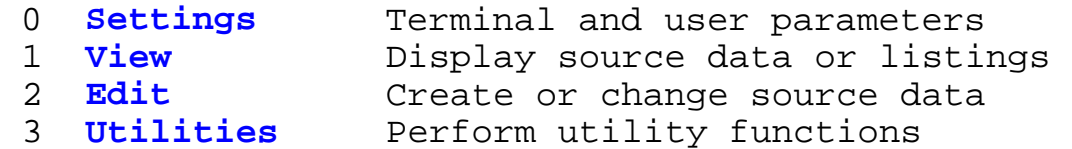

#### **Option Number**

.

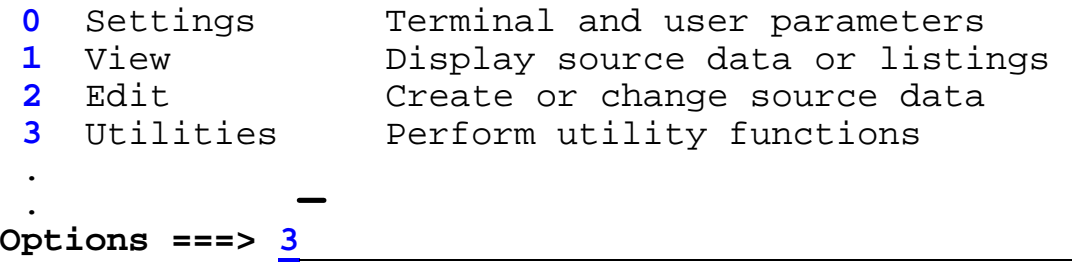

### **Function Keys**

F1=Help F3=Exit F7=Bkwd F8=Fwd F10=Actions F11=Retrieve F12=Cancel

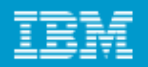

# **Keyboard mapping:**

*Function Key* **Enter** Ctrl (right side) **Exit, end, or return PF3 Help PF1 PA1 or Attention Alt-Ins or EscPA2 Alt-HomeCursor movement Tab or Enter Clear Pause**Page up **PF7** Page down PF8 **Scroll left PF10 Scroll right PF11 Reset locked keyboard Ctrl (left side)**

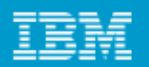

### **ISPF Edit Panel - some line commands**

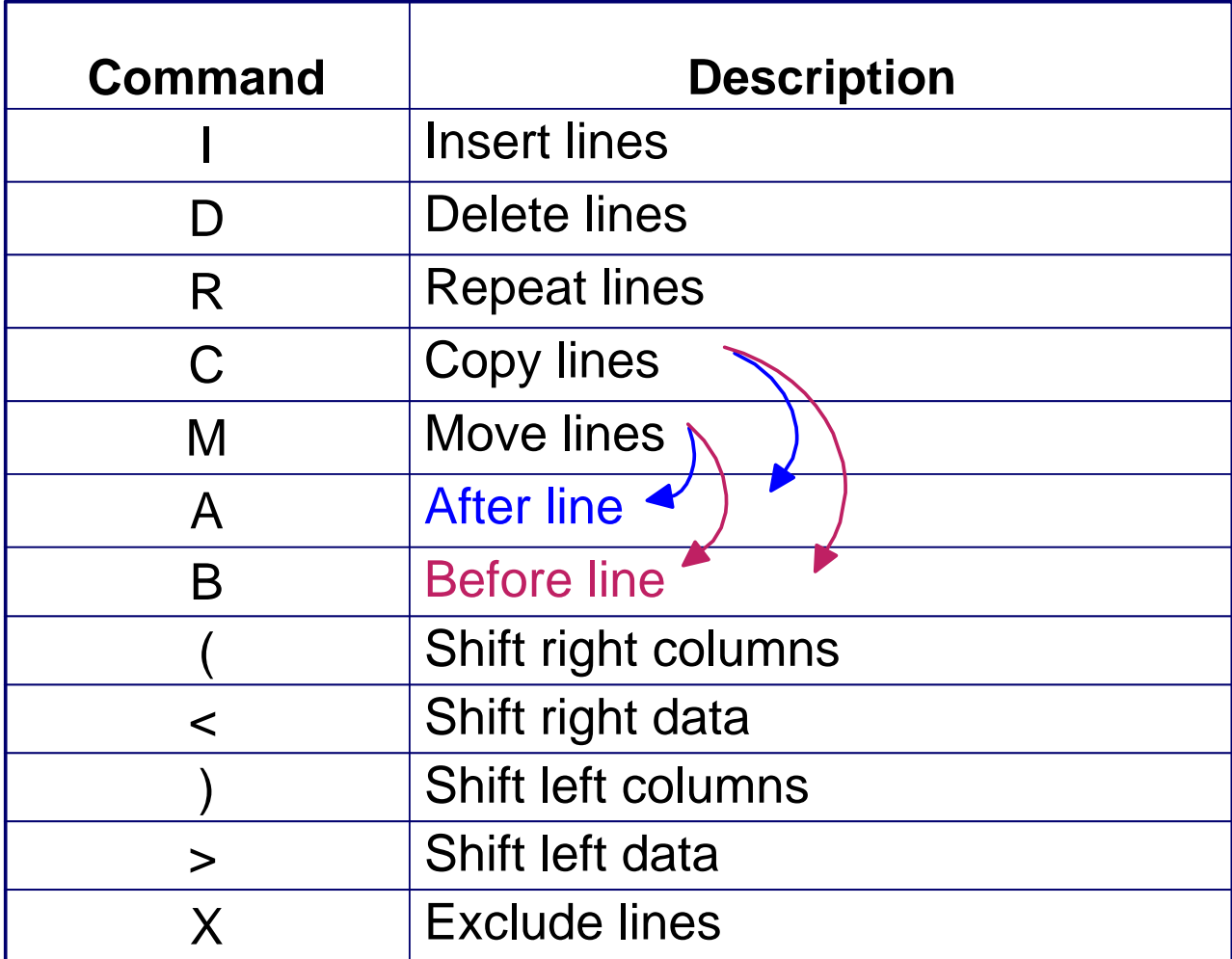

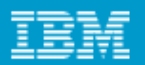

## **ISPF Edit Panel - Inserting lines**

#### Screen 1

File Edit Edit\_Settings Menu Utilities Compilers Test Help

```
ISREDDE2
    MIRIAM.PRIVATE.JCLLIB(ABC1) - 01.03Columns 00001 00072
150100 PROC 0 DB
000200 IF &DB = .DB THEN +
```
#### Screen 2

```
File Edit Edit Settings Menu Utilities Compilers Test Help
      MIRIAM.PRIVATE.JCLLIB(ABC1) - 01.03 Columns 00001 00072
ISREDDE2
Common and == >Scroll ==> PAGE
000100 PROC 0 DB
CONTRACTOR
CONTRACTOR
CONTRACTOR
. . . . . .
. . . . . .
000200 IF 8DB = 0.0B THEN +
```
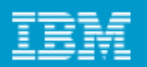

# **z/OS UNIX interactive interfaces**

# **Like TSO and ISPF, the z/OS UNIX shell and utilities provide an interactive interface to z/OS.**

# **Use the UNIX shell to:**

- **Invoke shell scripts and utilities**
- **Write shell scripts (a list of shell commands created with the shell programming language)**
- **Run shell scripts and C language programs interactively.**

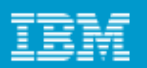

# **Invoking the UNIX shell**

# **You can invoke the UNIX shell in any of these ways:**

- **From a 3270 display or a workstation running a 3270 emulator**
- **From a TCP/IP-attached terminal, using the rlogin and telnet commands**
- **From TSO by entering the OMVS command or the ISHELL command.**

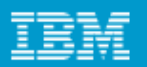

# **TSO commands used with z/OS UNIX**

#### **ISHELL This command invokes the** *ISPF shell***.**

- **Intended for users more familiar with TSO/ISPF than UNIX**
- **Provides panels for working with UNIX files, mounting and unmounting file systems, and z/OS UNIX administration.**
- **z/OS programmers can do much of their work under ISHELL.**

#### **OMVS This command invokes the** *z/OS UNIX shell.*

- **Intended for users more familiar with UNIX than TSO/ISPF**
- **Allows the user to alternate between the shell and TSO**
- **UNIX programmers should find the z/OS UNIX shell programming environment familiar.**

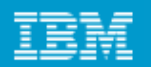

# **ISHELL command (ish)**

- **A good starting point for TSO/ISPF users who want to use z/OS UNIX.**
- **Under ISHELL, you can use action codes to:**
	- **b Browse a file or directory**
	- **e Edit a file or directory**
	- **d Delete a file or directory**
	- **r Rename a file or directory**
	- **a Show the attributes of a file or directory**
	- **c Copy a file or directory**

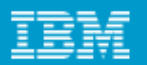

# **OMVS command shell session**

# **You use the OMVS command to invoke the z/OS UNIX shell.**

# **Under the UNIX shell, users can:**

- **Invoke shell commands or utilities that request services from the system.**
- **Write shell scripts using the shell programming language.**
- **Run shell scripts and C-language programs interactively (in the foreground), in the background, or in batch.**

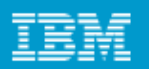

# **Direct login to the shell**

**rlogin**

• **When the inetd daemon is active, you can rlogin to the shell from a workstation. To log in, use the rlogin (remote log in) command syntax supported at your site.**

# **telnet**

- **Also uses the inetd daemon**
- **inetd must be active and set up to recognize and receive the incoming telnet requests.**

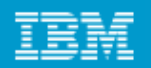

## **Summary**

- **TSO allows users to logon to z/OS and use a limited set of basic commands in native mode.**
- **ISPF is a menu-driven interface for user interaction with z/OS.**
- **ISPF provides utilities, an editor and ISPF applications to the user. To the extent permitted by various security controls an ISPF user has full access to most z/OS system functions.**
- **TSO ISPF should be viewed as a system management interface and a development interface for traditional z/OS programming.**
- **The z/OS UNIX shell and utilities provide a command interface to the z/OS UNIX environment. You can access the shell either by logging on to TSO/E or by using the remote login facilities of TCP/IP (rlogin).**
- **If you use TSO/E, a command called OMVS creates a shell for you. You can work in the shell environment until exiting or temporarily switching back to the TSO/E environment.**